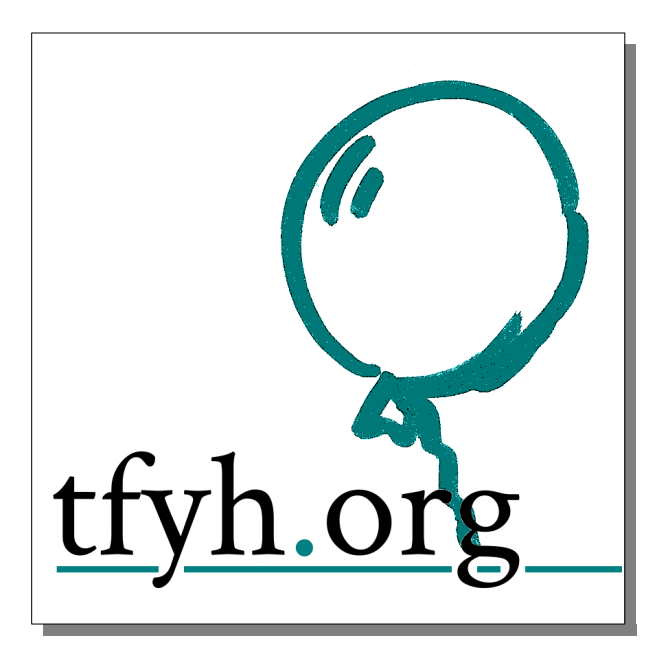

# **The PHP framework**

A programmers guide

## [www.tfyh.org](http://www.tfyh.org/)

April 2023

# **Table of Contents**

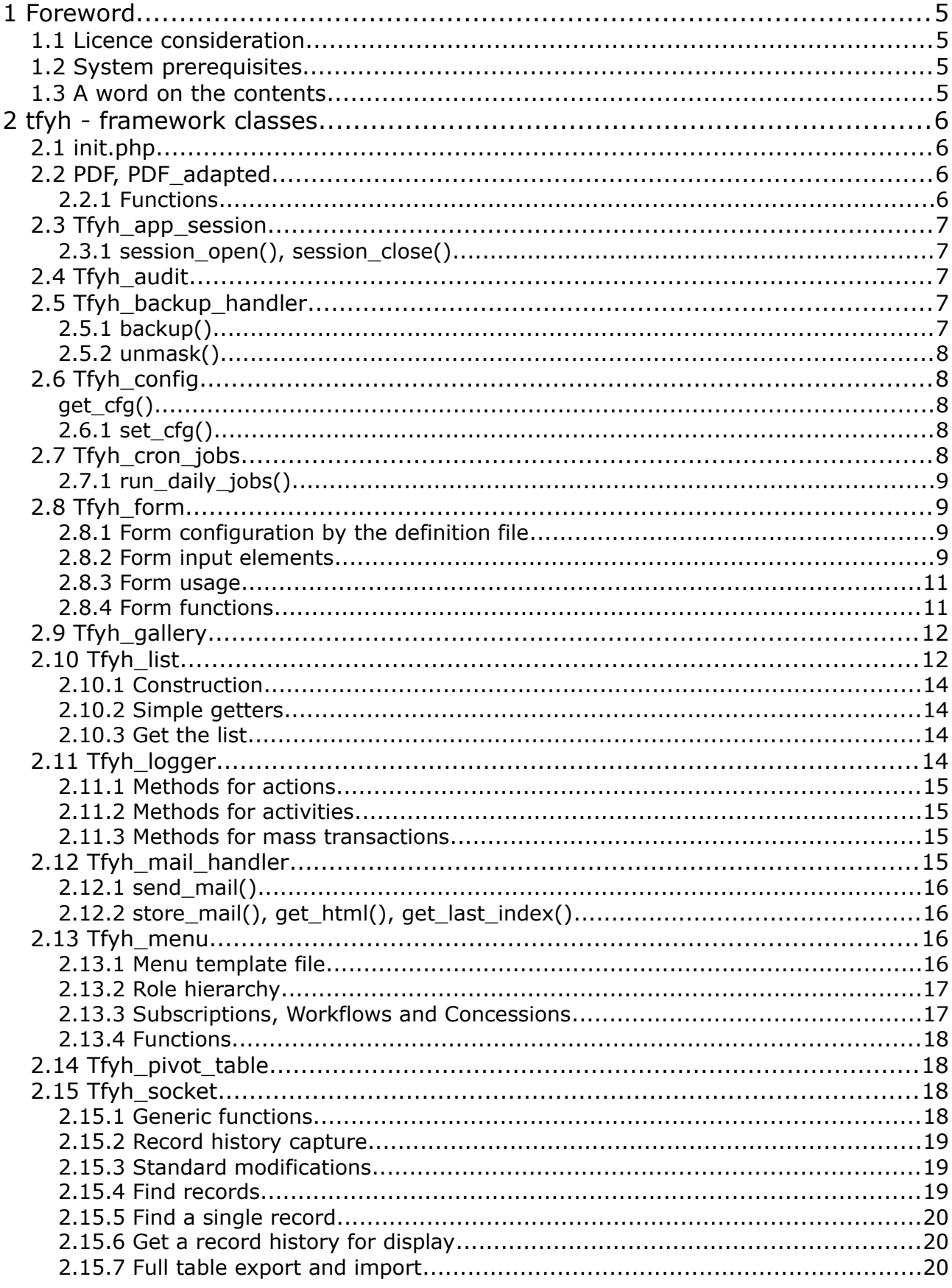

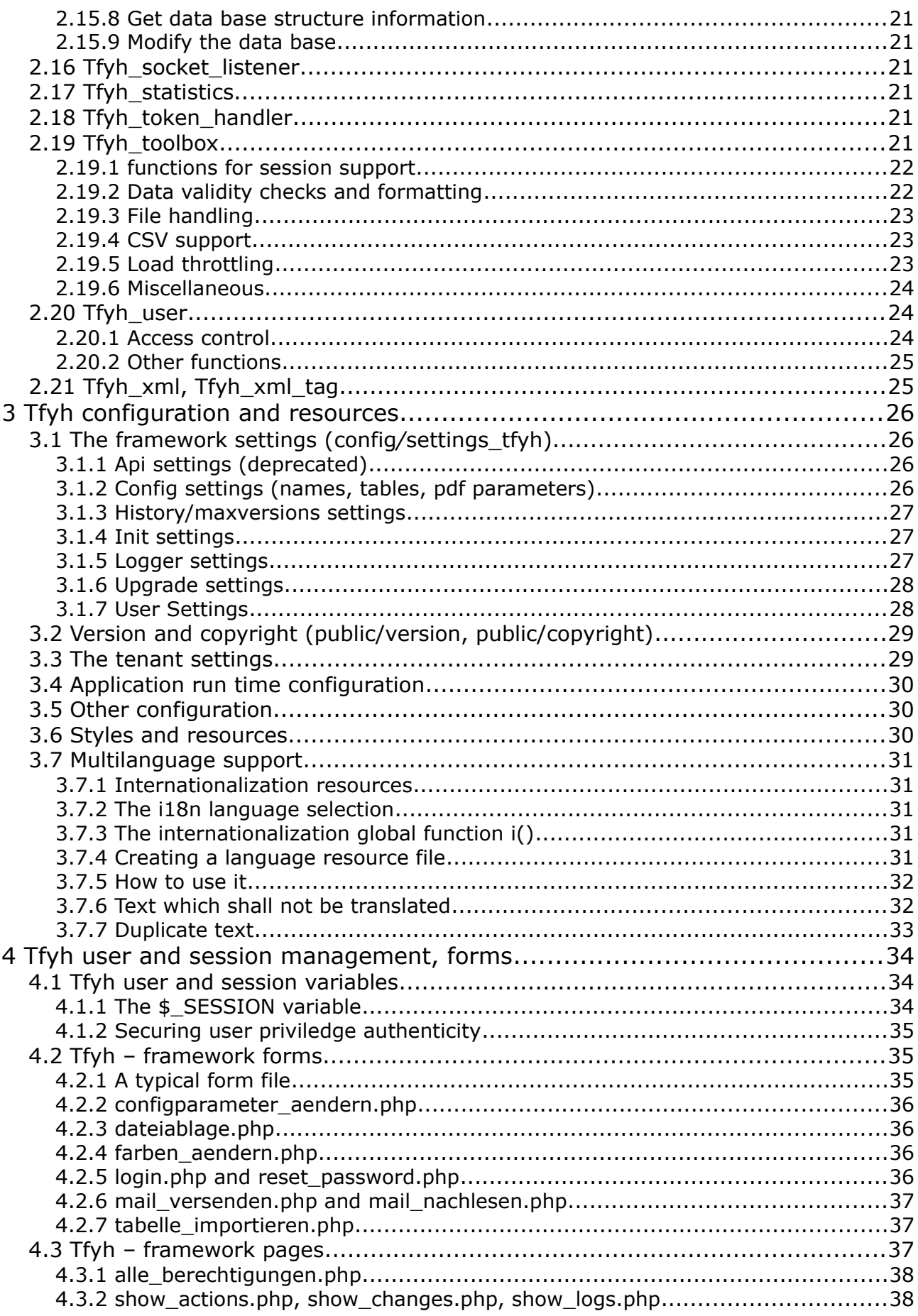

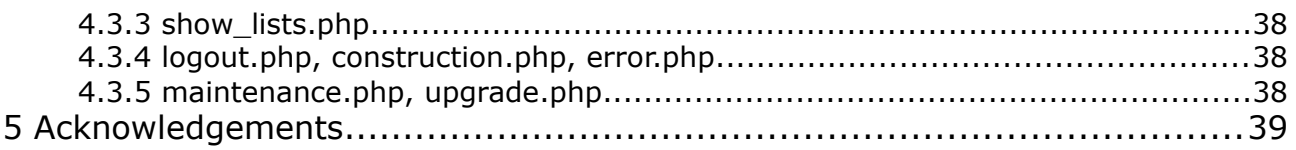

# **1 Foreword**

In 2017 I started to do some PHP programming and found out that this is a great option to support any form of business administration. I started to build a club administration tool which I introduced in my rowing club when they asked me to run the membership administration. It was well adapted by the club mambers since they now could manage their data themselves. By and by more functions were added such as booking boat trailers or providing logbook data.

The other tasks came by. Another club, a youth group and an event booking application in Corona times. Yet another club, a funding thing.

In order to be able to run that all I harmonized some of the PHP code and the design of all these applications. That code is explained here for the purpose of being able to reuse it.

Bonn, Spring 2022

Martin Glade

## **1.1 Licence consideration**

All I do is published under the GNU public license V2.

## **1.2 System prerequisites**

Files will run on any PHP interpreter but need a MySQL data base for data storage to run with.

## **1.3 A word on the contents**

The harmonized code come in section depending on what it intends to do. Each section is then a folder on the PHP server, so that all filles can be addressed from all other files by ../[section]/[file.php]. That is limited in scaling but very easy in handling.

# **2 tfyh - framework classes**

Framework classes alls start with Tfyh\_ to be readily recognized. Three exceptions: The init "class" file, since it must start any action as a scrip and the PDF and PDF adapted wrappers for the foreign TCPDF classes.

## **2.1 init.php**

init is not a class, but rather a standard include to all php files read. in other words: all PHP-files include at the very beginning init.php.

init does the session control, initialzes the Toolbox including the Config and Users classes, triggers load throttling, creates the menu and the form sequence identifier or picks it from the GET parameters passed in the request, pushes all  $$GET$  paramnaters into the \$ SESSION["getps"] container for the appropriate form sequence and initializes the data base access.

init.php also steers the end of the web page call by providing the end script() function which must be called at the end of all PHP-files to close the data base connection appropriately. It logs the activities so that erroneous abortion of a PHP-file execution can be traced back. It registers a shutdown function for graceful exit in such cases.

## **2.2 PDF, PDF\_adapted**

Both classes are simple wrappers for the public TCPDF framework which is used to create PDF documents. PDF\_adapted just extends formally TCPDF to be able to apply a page footer which is set in the configuration.

PDF provides the function to create a PDF from an html template. The template shall be put into the templates folder. It can contain fields which are resolved to their respective values using the data record indexed. Additionally fields cn be computed in the calling function for replacement within the template. An example for a template is:

```
<h4>&nbsp;{#Veranstaltungen.Bezeichnung#}, {#Ort#}, {#Zeit#},
{#gebuchteSitze#} Personen</h4>
<span>{#Buchungsliste#}</span>
<p>Storniert und deswegen für diese Veranstaltung <b>nicht mehr
gültige Codes: {#Storni#}</b></p>
```
## *2.2.1 Functions*

### *2.2.1.1 convert\_to\_pdf()*

Create a pdf document from the provided html String. In order to set a footer text, set the \$this->footer text variable first. Similar with the document author: to set one, set the \$this->document\_author field.

### *2.2.1.2 create\_pdf()*

Create a pdf based on the table data.

## **2.3 Tfyh\_app\_session**

<span id="page-6-0"></span>A non-static class container to manage application based sessions. First of all the framework uses the standard PHP session management with the session start(), session  $id()$ , session  $destroy()$  functions. A good choice for each single user. But in order to prevent from too many users being busy at a time, you need to know how many are active. Therefore all open sessions are logged in the .../log/sessions directory. Each gets a file with filename  $=$  PHPSESSID and containing the user name, the session start time and the last session refresh time.

## *2.3.1 session\_open(), session\_close()*

The class has just these two functions. Init.php uses them and any program with alternative login mechanisms e.g. at an API shall also use them. "session\_open()" expects the userID as a parameter.

## **2.4 Tfyh\_audit**

A non-static class container file for an audit routine which is at least once called by the daily jobs routine. It may be triggered by other activities e.g. software update. The tasks are:

- Check and correct web server directory access settings using the settings\_tfyh directives
- Check users and access rights.
- Check backup files count and size.

The result is logged and written to the audit log which can be useful for debugging and supoport.

## **2.5 Tfyh\_backup\_handler**

The backup\_handler provides a means to create a backup of all tables of the connected data base in the form of csv-tables, one file per table, zipped into one archive. It will locate all backups into the provided \$log\_dir/backup directory which shall be existing.

## *2.5.1 backup()*

Creates a backup. Ten backups in a row are indexed, different archive files, and then start with the first index over again. At ech roll over, the existing first backup will be renamed to become a secondary backup file. Secondary backup files are also indexed 0 .. 9 and rolling over back to 0 after 9. Then, the secondary file with index 0 is overwritten.

The backup can be configured by the application configuration to be mailed to a

predefined mailbox. To trigger the sending, set an application parameter within the Parameter table named "Backup Mailbox" to an email address, e.g. john.doe@trueme.org. The archive will be sent as base64 [encoded text](https://textfancy.com/) file. In order to prevent such a mail attachement from unauthorized access it can be masked by xoring the base64 encoded archive using a key. This key by default is a 64 bit base64 sequence. You may use a different one by setting an application parameter within the Parameter table named "Backup\_Mask".

## *2.5.2 unmask()*

unmasks an existing backup in order to be able to read it. Provide the filename of the masked backup, the mask and the binary zip will be returned, ready to be unzipped then.

## **2.6 Tfyh\_config**

<span id="page-7-0"></span>A utility class to hold all application configuration. There are three layers of config data.

- 1. Application constants which are part of the code and configure the framework (code constants),
- 2. data base stored parameters which are typical for the app's function and (values within a config table)
- 3. administrative parameters which are typical for the tenant using the application (the setgtings\_app and settings\_db file)

The config class reads all and provides variable access to them for other classes. It is automatically instantiated by the Toolbox class shall and only be accessed via the toolbox.

The expected settings are currently:

- \$app\_name;
- $\cdot$  \$app url;
- $\cdot$   $\frac{1}{2}$  schangelog\_name;
- **\$parameter** table name:
- \$pdf footer text;
- \$pdf\_document\_author;
- \$pdf margins;

### *get\_cfg()*

Provides all configuration as associative array \$key => \$value.

## *2.6.1 set\_cfg()*

Copies the provided associative array \$key => \$value into the memory configuration. This deletes all previously read settings. Shall only be used by the configuration change form.

## **2.7 Tfyh\_cron\_jobs**

A static class container file for a daily jobs routine: backup and log cleansing.

This class shall be extended by an application specific Cron\_jobs class which then can add application specific tasks such a record deletion for data privacy reasons.

## *2.7.1 run\_daily\_jobs()*

performs the standard tasks. It may be triggered by whatever, checks whether it was already run this day and if not, starts the sequence. So you may trigger this with any specific user or api action like the login.

## **2.8 Tfyh\_form**

This class provides a form segment for a web file.

## *2.8.1 Form configuration by the definition file*

The definition must be a CSV-file, all entries without line breaks, with the first line being always "tags;required;name;value;label;type;class;size;maxlength" and the following lines the respective values.

The form shall always displayed as a responsive grid. Use the "tags" definition section to provide the needed <div> tags, which define the grid.

Here is an example:

```
tags;required;name;value;label;type;class;size;maxlength
<div class='w3-row'><div class='w3-col 
l2'>;*;Bezeichnung;;Bezeichnung;text;;25;64
</div><div class='w3-col l2'>;*;OrtID;;Veranstaltungsort;"select 
list:select:1";;20;
</div></div><div class='w3-row'><div class='w3-col 
l3'>;*;AnzahlEinzel;;Anzahl Einzelplätze;"select 
0=0; 1=1; 2=2; 3=3; 4=4; 5=5; 6=6; 7=7; 8=8; 9=9; 10=10; 11=11; 12=12"; ; 5; 5
</div><div class='w3-col l3'>;*;AnzahlPaar;;Anzahl Partnerplätze;"select 
0=0;1=1;2=2;3=3;4=4;5=5;6=6;7=7;8=8;9=9;10=10;11=11;12=12";;5;5
</div></div><div class='w3-row'><div class='w3-col l1'><div 
style='float:right'>;;submit;Platzkontingent jetzt 
ändern;;submit;formbutton;;
\langlediv>\langlediv>\langlediv>\ranglediv>;;; no_input;;;;;;
<li><span class='helptext'>;;_help_text;;Felder mit einem * müssen einen 
Eintrag enthalten.;;;;
\langle/span>\langleli>;; help text;;;;;;
```
The form definition file is located in the ../config/layouts folder and shall carry the same name as the php file which uses this form without the extension. In multistep forms, steps 2 through x forms must use the layout name [form]\_[step], e.g. lyaout #1 is 'registration', then #2 is 'registration\_2'.

## *2.8.2 Form input elements*

#### *2.8.2.1 Standard input types*

Following input types do not have any configuration at all except their size and maxlength properties:

- Input type **text**
- Input type **email**
- Input type **date**

### *2.8.2.2 Input types with options*

Following elements can be chosen for a form input and have a special handling then:

- Input type **select**: set type to "select value1=display1;value2=display2 ...". You can define the selection options statically in the forms layout file or use the following **dynamic selection** definition options:
	- set the \$select options variable. Pass the select options to this programmatically as array, e. g. [ "y=yes", "n=no", "d=dunno" ]. Then the syntax is "select \$options" for the form layout. If you need more than one programmatical use a named array, e. g. [ "field1" => ["y=yes", "n=no", "d=dunno" ], "field2" =>  $[$  "1=one", "2=two", "3=more" ]] and use 'select \$named\_options' as form layout.
	- set a parameter within the parameter table (deprecated). Syntax is "select use: titles choice"
	- use a data base list (see Tfyh list class). Either the list set like for mail distribution list selction
	- Syntax is "select list:listset" or
	- "select list:listset:listid[+]" [the '+' adds '-1=(leer)' as first entry]. In both cases the user must have the necessary privileges to read the list, if not a single error option is displayed.
- Input type **radio**: set type to "radio value1=display1;value2=display2 ...". Radio buttons are displayed one above each other, separated by the <br>>tag. You can use "**radioh** value=display1;..." to align them one next to each other. In that case each option is cased into a <div class="w3-col l6"></div> DOM element. You can define the selection options statically in the forms layout file or use the following **dynamic radio** definition options:
	- set the \$radio\_options variable. Pass the radio options to this programmatically as array, e. g. [ "y=yes", "n=no", "d=dunno" ].
- Input type **textarea**: set size=count of rows, maxlength=width in characters. If maxlength is not provided, the full available width will be used.

### *2.8.2.3 Mandatory input control*

• **Mandatory** entry: set "required" to "\*" to trigger the validity check to expect an entry.

### *2.8.2.4 Special purpose and dynamic input names*

- Name **\_help\_text**: if the name equals '\_help\_text' it will not be returned in get html(), but rather in get help html(). This name can be used more than once.
- Name **\_no\_input**: if the name equals '\_no\_input' only the label is used. This name can be used more than once. Used to add explanations in forms.
- Name **#Name, @Name, \$Name**: if the name equals '#Name' or '@Name' all available subscription  $(\#)$ , workflow  $(\textcircled{a})$  or concession (\$) names are used and the field is repeated for each. Use "#Titel: #Beschreibung", "@Titel: @Beschreibung" or "\$Titel: \$Beschreibung" as input label respectively.

### *2.8.2.5 Form input class and form input id*

In order to be able to format a form input the class parameter may be set. It sets the respective class information to the input html tag.

If the **class entry** starts with **'#',** e.g. '#input-group-member-01' it is set as id to the input element html tag in order to be able to address the DOM element in Javascript, e.g. for autocompletion preset.

### *2.8.3 Form usage*

Form can have a single page or more. The latter provides the opportunity of branching dialogues, e.g. the registration depending on the age of the person who registers. The init pseudo-class provides a random number when a form is called which then can be reused to follow he sequence of entering data step by step. This ensures that data are linked to the same activity before being written to the data base, even if the user has multiple tabs with the same form open in parallel.

The form will always use the action "?fseq=[randomNo][\$form\_index]", so that reenters the same php-page after form completion. The \$form\_index reflects the step that was done when entering the values.

The Form class reads data provided in the http POST request and fills an array with those. Reading includes replacement of "`" by the Armenian apostrophe and ";" by the Greek question mark. Characters look similar, but have different code points so that they will not be interpreted in their SQL-function such by any data base. To prevent from cross side scripting, "<" is replaced by the math preceding character.

To display a Form, create a PHP File using the "\$done" and "\$todo" indices.

The "\$done"-value provides the information of the executed workflow step before the current http request, i. e. that one that delivers the POSTed values and rules the application logic. The entered values shall be read and validated in the first PHP-code part. Construct a Form using the done worklow step and run the "read\_entered" function to read the values. Compile all generic errors via the "check\_validity" function. Apply workflow specific application logic afterwards. Collect all further errors.

Now, in a second code part, the form and texts are displayed using the "get html" function. If there were errors, can repeat the step by reusing the same Form instance. "get html" will provide you with that form showing all entered values and red-flagged erroneous fields. If the validation succeeded (or upon workflow start), construct a new, empty Form for data entry. You should rule the page display code part by the "todo" parameter.

### *2.8.4 Form functions*

#### *2.8.4.1 preset\_value(), preset\_values()*

Set a single value or a set of values within a form prior to its display. Usage is typically for data record change forms. You create the form, preset the values of the existing record and displays it for the change action.

Note: preset\_values() also works for #Name / @Name / \$Name fields and subscriptions / workflows / concessions respectively.

## *2.8.4.2 get\_html(), get\_help\_html()*

Provide the html code to display the form in a page or the help text in a page.

#### *2.8.4.3 read\_entered()*

Use read entered() to read all POST parameters which match a Form field definition into the respective input field. All form values are stored in the \$ SESSION superglobal array using a \$ SESSION["forms"][\$fs id]-array.

#### *2.8.4.4 check\_validity()*

This function checks all form inputs after they have been read against their syntax validity, e. g. valid EMail format, mandatory fields filled in asf. If errors appear it returns an error String, else it returns "".

#### *2.8.4.5 set\_validity()*

This allows to run a validity check outside the form class and inform the form object of an invalid entry to make sure it does not continue with the wirkflow but rather displays the red border of the invalid field. Set the respective error message in the calling page.

#### *2.8.4.6 get\_entered()*

Simple getter of all data read so far. Just returns a copy of the \$ SESSION["forms"] [\$fs id] array, kept for backwards compatibility of the code.

## **2.9 Tfyh\_gallery**

An image support class, details to be documented. #TODO

## **2.10 Tfyh\_list**

<span id="page-11-0"></span>This class provides a list segment for a web file. The segment displays a part of a data base table as it is within the data base. No manipulation, just filtering and sorting applies. It provides a link to download the list as zipped csv-file.

The list definition must be a CSV-file, all entries without line breaks, with the first line being always 'id;permission;name;select;from;where;options' and the following lines the respective values. The name is the column name and can be preceded by a  $4'$ character to enforce sorting as unsigned integer (e. g. #EntryId). The values in select, from, where and options are combined to create the needed SQL-statement to retrieve the list elements from the data base.

Options are:

- sort=[-]column[.[-]column]: order by the respective column in ascending or descending (-) order
- filter=column.value: filter the column for the given value, always using the LIKE operator with '\*' before and after the value
- firstofblock=column: only get the first row of a block of concecutive records with

the same column value. Only if you sort for that column first this will remove all duplicates.

- link=[column name]:[URL] link the column to the given url e.g. 'link=ID:../forms/change\_user.php?id='. The field value will be appended to the URL in the link provided.
- For the column which reflects the user tables user ID always the "link=[field name of user ID]:nutzer\_profil.php?nr=" is used as default without being explicitly specified.

### **Data type identifiers in list definitions**

Each Select field may end with a data type identifier, telling the formatter what type of data to expect:  $d = date$ ,  $dt = date$  imeratime,  $f = float$ ,  $p = percentage$ ,  $u = unix$  timestamp (seconds since epoch, will be displayed as datetime). The information is used to apply German local formatting. The identifier appends the field name, separated by a column, e.g. weight:i,birthDate:d.

## **Lookup fields in list definitions**

Instead of column names list definitions may contain lookup fields. That is an Id which references to another table and there to a column, using an inner join.

An example is "BoatId>Boats.Name@Id" in a list for a boat trip table "Trips". That gives the name of the boat instead of its Id Using an inner join of type "INNER JOIN `Boats` ON `Boats`.`Id`=`Trips`.`BoatId`".

## **Variable list definition**

The list definition may use variables, which is in particular useful for filter definitions. They will be replaced by values within the definition during Tfyh\_list construction.

So you may e.g. choose to define a list with "where" being "(NAME LIKE {name})" and pass the argument array  $[$  "{name}" => "John%" ] to the constructor. The replacement value (e.g. "John%") MUST NOT contain a ';' for security reasons. If so, the replacement will be "{invalid parameter with semicolon}" instead of the given value.

## **Calculated additional columns (compounds)**

List definitions may contain additional "compounds" columns, i. e. Strings which are compiled from table entries. They are a String with placeholders \$1, \$2 asf. for the entries as they are in the definition, so a definition could look like:

```
1; member; Persons with birthday; \
```

```
 ID,Person=$2 $3 (born: $5),firstname,lastname,gender,birthday;persons; \
 1;sort=lastname.firstname
```
Note: placeholders start with \$1 for the first column in the definition and skip the compound columns in the count.

The list is always displayed as a table grid. It will show the default sorting, if no sorting option is provided.

### **Entry size limitation on list retrieval**

For some purposes entries within a list may be shortened, e.g. when displaying them in an html-table. Set \$this→entry\_size\_limit to the number of maximum characters to show. This will apply to get csv and get html, but not to get rows.

#### **Caching on repetitve list retrieval**

In order to prevent from too frequent data base calls to tables which do not change too frequently, lists may be cached. Use the cache seconds options to provide a caching interval, e.g. cache seconds=3600 for one hour of caching. The cached lists are files in the log/cache directory. Caches are always cleared by the tfyh\_cronjobs for data privacy reasons.

## *2.10.1 Construction*

Upon construction of a list always the complete list definition file is read with all the lists defined. You can choose the one to use by its name or ID, or choose ID=0 to get the list of lists displayed rather than a content of a specific list.

The list constructor allows to provide arguments as array which will be used as variables in the list definition. E. g. using s definition with the filter "name={name}" and providing as argument ["name"  $\approx$  "John"] will return a list with only those records with the name "John".

#### *2.10.1.1 parse\_options()*

Parsing the options is usually a function of the constructor, parsing the options of the selected list. But when it comes to the list set display, these need also to be parsed to be transported in the list call.

## *2.10.2 Simple getters*

There is a set of simple list parameter getters implemented: is\_valid(), get\_table\_name(), get\_list\_name(), get\_list\_id(), get\_set\_permission(), get permission(), get all list definitions().

### *2.10.3 Get the list*

There are different options to get the list, depending on the use case.

## **2.11 Tfyh\_logger**

The logger class provides functions to log what happens during execution. Three log types exist:

- Actions: They will be collected in three files, the "dones.txt", "warns.txt" and "fails.txt". They are not aggregated for statistical purposes, but meant to be used for tracing down errors. It can be provided as a list.
- Activities: A single activities.txt file with arbitrary type activities which will be counted per day for statistical purposes. Statistics can be provided as a list.
- Mass transactions: While the format is like with Activities, the purpose is transparency on who did what mass transaction, not statistical aggregation. It can be provided as a list.

## *2.11.1 Methods for actions*

#### *2.11.1.1 log()*

log actions, warnings and failures

#### *2.11.1.2 list\_and\_cleanse\_entries()*

Return all logged actions which are younger than \$maxAgeSeconds as list "\n" separated. Remove those which are older than a certain age if requested.

### *2.11.2 Methods for activities*

#### *2.11.2.1 log\_activity()*

simple file append of the provided message plus time stamp.

#### *2.11.2.2 collect\_and\_cleanse\_activities()*

Reads the activities log and creates an array with the count of activities per type, except the current day. It deletes the collected activities from the activities log and appends the count per type with the date of yesterday to the daily count log.

#### *2.11.2.3 get\_activities\_html()*

Return the activities per day for the last \$count of days as html table.

#### *2.11.3 Methods for mass transactions*

#### *2.11.3.1 log\_mass\_transaction()*

log actions, warnings and failures

#### *2.11.3.2 list\_and\_cleanse\_mass\_transactions()*

Return all logged mass transactions which are younger than \$maxAgeSeconds as list "\ n" separated. Remove those which are older than a certain age if requested.

## **2.12 Tfyh\_mail\_handler**

The mail handler provides a functionality to send simple html formatted mails to application users. It uses the tenant specific configuration as stired in the settings app file for parametrization. The parameters are

- \$system\_mail\_sender: mail address for system generated mails, including plain name, e.g. 'No-reply<noreply@domain.com>'
- \$mail\_schriftwart: mail address for copy recipient of workflow generated mails
- \$mail\_webmaster: mail address for getting information from users
- \$mail\_mailer: mail address for system generated mails on behalf of users
- \$mail\_subject\_acronym: Acronym to prefix the subject line, e.g. "[YApp]"
- \$mail\_subscript:mail signature for system generated mails ("Yours sincerely A.

Bee")

- \$mail\_footer: mail footer for system generated mails ("see www.abc.org")
- \$system\_mail\_address: mail return address for system generated mail

The mail handler cares for proper encoding and provides helpful functions to avoid spam rejection such as multipart support to add a plain text to the html message. It supports up to two attachements. Added is further the option to save mails as text files.

## *2.12.1 send\_mail()*

This is th most frequently used function, providing the format and send capability. It returns true on success, an error on failure. Sounds simple and is it.

## *2.12.2 store\_mail(), get\_html(), get\_last\_index()*

Provide a capability to save mails as text file whith appropriate indexing and read them back for display as HTNL. Thee different file paths can be used depending on whether the mails were sent individually, to a distribution list, or from the system. In the current implementations this is not used, but mails are stored in the data base.

## **2.13 Tfyh\_menu**

<span id="page-15-0"></span>The menu class does two things: provide a menu to the user and check whether the user is allowed to request a specific page. For the latter it uses methods of the [Fehler:](#page-15-0)  [Verweis nicht gefunden](#page-15-0) class.

## *2.13.1 Menu template file*

<span id="page-15-1"></span>Construct the menu from its template file. A template file is a flat file of menu items, starting with a programmatic name, the role, workflows, subscriptions and concessions which are allowed to use it, the display name and the link which is called when selecting the menu item. Menu items will be displayed in the sequence of the file and only, if the current user is allowed to use them. Level 2 item names must start with a "\_". A menu can have 1 or two levels, not more.

The role, subscription and workflow are a comma separated list. Any of these which is preceded by a "." will allow the access to the menu item link, but not display the item.

An application must have two menu definitions, 'pmenu' for the public or anonymous access and 'imenu' for the internal or authorized access. Both sit in ../config/access. init.php chooses which one to use based on the \$ SESSION["User"] being set or not.

Here's a pmenu for reference:

```
id;permission;headline;link
Start;.Anonym;Startseite;../public/index.php
_Start_Datenschutz;.Anonym;Datenschutz;../public/datenschutz.php
_Start_Impressum;.Anonym;Impressum;../public/impressum.php
Buchen;Anonym;Buchen;../public/filter.php
_Buchen_Buchen;.Anonym;Buchen ;../forms/buchen.php
 Buchen<sup>Ticket;.Anonym;Buchungsquittung ausgeben ;../pages/pdf ticket.php</sup>
Storno;Anonym;Buchung stornieren;../forms/storno.php
Kontrolle;Anonym;Buchung nachsehen;../forms/kontrolle.php
```
Umbuchen;Anonym;Umbuchen;../public/umbuchen.php Termine;.Anonym;Termine;../public/termine.php Login;.Anonym;Einloggen ;../forms/login.php Logout;.Anonym;Abmelden ;../pages/logout.php

And an imenu snippet, also for reference:

```
Verwalten;Vorstand,@24,$512;Verwalten ;
Verwalten Listen;Vorstand,@8,@16;Liste ausgeben ;../pages/show lists.php
_Verwalten_SpindVergeben;@16;Spinde bearbeiten ;../pages/spind_vergeben.php
_Verwalten_Finden;Vorstand,@16,$512;Nutzer? ;../forms/nutzer_finden.php
_Verwalten_NutzerNeu;Verwalter;Nutzer neu ;../forms/nutzer_aendern.php
```
Note the following:

- You must allow level 1 seperately to show. An allowance only at level 2 will not bring up the item in the menu, if the corresponding level 1 is not allowed.
- Workflow and concession bitmasks at menu level 1 and 2: @24 is the same as @8,@16, but faster in execution.

## *2.13.2 Role hierarchy*

The menu definition file refers to roles, workflows, subscriptions and concessions. Roles have a hierarchy which is defined in the role hierarchy file in the same location. An example is:

Anonym=Anonym Besuchen=Besuchen,Anonym Begruessen=Begruessen, Besuchen, Anonym \*Anbieten=Anbieten,Begruessen,Besuchen,Anonym \*Verwalten=Verwalten,Anbieten,Begruessen,Besuchen,Anonym

So "Verwalten" can do everything which is specifically allowed for "Verwalten" plus all what is alloed for any role in the list right to the '=' character. The asterisk points out that this is a privileged role. That means: in the list of access rights users having this role will be listed by name.

## *2.13.3 Subscriptions, Workflows and Concessions*

Subscriptions, Workflows and Concessions are bit masks of 32 bits with each single bit being a flag for whether this option is allowed or not for a specific user. That provides 96 flags per user to manage user settings. What a flag means is defined in the "../config/access/workflows", "../config/access/subscriptions" and the

"../config/access/workflows" files, e.g.:

ID;Name;Titel;Beschreibung;Flag

1;Datenverwendung;Datenverwendung einschränken;Modifikation der

Widersprüche zur Veröffentlichung von Daten.;1

2;FahrzeugGenehmigen;Fahrzeug genehmigen;Befugnis eine Reservierung für ein Fahrzeug des Vereins zu genehmigen.;2

3;TrainingDokumentieren;Training dokumentieren;Möglichkeit, freiwillig die eigenen Trainingsleistung online zu dokumentieren.;4

The menu definition refers to subscriptions, workflows and concessions by  $\#$ [bitmask], @[bitmask] and \$[bitmask] (cf. [Menu template file](#page-15-1)). The standard usage is that a subscriptions is meant to be self-managed by the user whereas by workflows and concessions are set and removed by an adminstrative task.

## *2.13.4 Functions*

#### *2.13.4.1 get\_menu()*

Returns the html-code for the menu. Uses the \$\_SESSION["User"] variable to select the allowed menu items.

#### *2.13.4.2 is\_allowed\_menu\_item()*

Checks the path to a requested file and returns true, if this page is accessible for the session user, else false. Checks all: role, workflows, subscriptions.

#### *2.13.4.3 is\_allowed\_role\_change()*

Checks whether a user is allowed to login with this different role. This is the case, if that role is included in the role list for the users role within the role hierarchy. That function is usually only used tfor testing purposes and called when logging in with the "as" parameter. See the login page description.

## **2.14 Tfyh\_pivot\_table**

A little helper class for the Tfyh\_list class to creat a pivot table based on a provided list. There is just one function available: Pivot table::get html() to return an html formatted pivot table of the passed list.

## **2.15 Tfyh\_socket**

The class to handle all data exchange with the data base. Build for a mySQL data base. The tfyh socket has no application logic except the change log. In the change log table all data modifications are logged. The tfyh\_cronjobs care for the log cleansing.

In tfyh native applications all tables have a primary key named ID and being a unique, autoincremented integer value. Efacloud has a different key management, For that purpose a key can also be given as a record with multiple fields and values which must all match.

### *2.15.1 Generic functions*

The three generic functions are

- open socket(),
- close()
- query() and
- add listener()

The query function takes an arbitrary SQL command and shall be avoided for safety reasons. It is not logged. But all queries which are performed are listed in a log file "queries.txt".

You can add a listener to the socket which must implement the "Tfyh socket listener"

interface, i.e. the "on socket transaction" function, which is called on insert, update and delete events, but not on generic queries.

## *2.15.2 Record history capture*

The socket provides an in-build capability to capture a record history. Use it by configuring the "../config/settings\_tfyh" file, see the example in section "Fehler: [Verweis nicht gefunden"](#page-18-0). Three settings are possible per data base table:

- <span id="page-18-0"></span>• history.tablename=columnname
- historyExclude.tablename=.columnname1.[columnname2.[columnname3…
- maxVersions.tablename=n

Note that columns which shall be excluded from the history logging must be framed by dots. An update of a record which does not change any of the recorded columns' value will not be logged.

## *2.15.3 Standard modifications*

The three standard modifications are insert, update and delete.

### *2.15.3.1 insert\_into()*

Insert a data record into the table with the given name. Does not check any key or value, but lets the data base decide on what can be inserted and what not. Returns either the "ID" of the inserted record on success or a String with warnings and error messages.

### *2.15.3.2 update\_record(), update\_record\_matched()*

Update comes as a set of two different functions, but update\_record is a convenience short hand for the other. It gets the first record of which the key is matching and updates all provided values, including the empty ones. It returns an error statement in case of failure, else an empty String.

### *2.15.3.3 delete\_record(), delete\_record\_matched()*

Very similar to update except that the first matching data record is deleted.

### *2.15.4 Find records*

To retrieve multiple records from the data base find\_records comes as a set of functions, all being somehow a shorthand for find records sorted matched().

### *2.15.4.1 find\_records\_sorted\_matched()*

Find all records as indexed array of records, each as associative array of key  $\Rightarrow$  value matching the provided key array and condition. Sort them in the requested order. Returns false, if the value is not found or any other error occurred.

The condition combines \$key and \$value. Use it to the SQL type operand, e. g. "!=" for not equal. Set to "" to get every record. You can use a condition for each matching field, if so wished, by listing them comma separated, e.g.  $>$ , = for two fields if which

the first shall be greater, the second equal to the respective values. If more matching values are provided than conditions (e. g. 3 values, but only two operators), the last condition is taken for all extra matching fields.

The result can be sorted for multiple fields by providing a comma separated list of fields. Precede the field name by a '#' to sort also text as numbers, e.g. "#EntryId". The sort order is ascending or descending, but always the same for all sort fields.

### *2.15.4.2 find\_records(), find\_records\_matched(), find\_records\_sorted()*

These are all short hand convenience calls for finding multiple records.

## *2.15.5 Find a single record*

To retrieve a single record from the data base find record comes as a set of functions, all being somehow a shorthand for find\_records\_sorted\_matched() with a maximum number of records being 1.

This set, the record returned is always the first found. No check is done whether there are further records matching that condition. It is in the responsibility of the calling function to ensure unambiguity of the answer.

#### *2.15.5.1 find\_record\_matched(), find\_record(), get\_record\_matched()*

All short hand convenience calls to the find record matched. The get record assumes that the provided value matches the "ID" data field.

## *2.15.6 Get a record history for display*

#### *2.15.6.1 get\_history\_html()*

Parses the history String of the record and returns the record history as html tables, each version being a table with information on the update step.

## *2.15.7 Full table export and import*

Use get table as csv() or get table as array() to retrieve a full table, all columns, all rows.

Import a csv file into a table or delete table records (provide single column csv with IDs only). The csv-file must use the ';' separator and '"' text delimiters. It must contain a headline with column names that are literally identical to the mySQL internal column names. All data records must be of the same length as the header line, not more, not less. If a data record does not comply, it will not be imported.

The first column must be the records 'ID'. If this is not the case, no data will be imported at all. For data records with an existing 'ID' all provided record fields will be replaced, i. e. data will be deleted, if the respective field is empty. For data records with an empty 'ID' the 'ID' will be auto generated by the mySQL data base. In this case, and if the provided 'ID' is not yet existing, a new table record is inserted into the table. All changes will be logged, as if they had been made manually.

A full table import needs a singel key field to work. The name of this 'ID' field can optionally be provided, default is 'ID'.

## *2.15.8 Get data base structure information*

You can retrieve information the following on the table structure with a set of functions wrapping the necessary SQL calls:

- get\_db\_name()
- get\_column\_names()
- get\_column\_types()
- get\_indexes()
- get\_table\_names()

### *2.15.9 Modify the data base*

You can also manipulate the data base structure.

- $\cdot$  create table(): that drops the table first, if existing
- add\_columns()
- set unique()
- set autoincrement()

## **2.16 Tfyh\_socket\_listener**

The interface to catch tfyh\_socket insert, update and delete calls. Implement the function

• on\_socket\_transaction (String \$tx\_type, String \$tx\_tablename, array \$tx\_record)

To use it.

## **2.17 Tfyh\_statistics**

A utility class to gather usage statistics. To be documented #TODO.

## **2.18 Tfyh\_token\_handler**

A utility class to create one-time tokens for user identification. It creates more or less random tokens, stores them in a token file together with a time stamp and can cleanse the lot. It is used for the api identification, but should no more be used nowadays.

## **2.19 Tfyh\_toolbox**

The last in the list is actually the most used. There is no file of the application which does not instantiate the toolbox and with it its dependent classes Users and Config.

The toolbox reads all application configuration and user settings, and provides functions for session support, data validity control, file handling and zipping, csv parsing and generation, load throttling and some miscellaneous stuff.

## *2.19.1 functions for session support*

#### *2.19.1.1 start\_session(), generate\_token(), display\_error()*

Start a session or display an error, if failing. Generate a random character sequence for arbitrary purposes.

#### *2.19.1.2 create\_login\_token(), decode\_login\_token()*

Create and decode a login token which can be used as login without password for a limited period of time. Useful for e. g. Feedback gathering.

### *2.19.2 Data validity checks and formatting*

#### *2.19.2.1 check\_and\_format\_date()*

Dates may be ISO type YYYY-MM-DD (e. g. 2021-03-30) or DD.MM.YYYY (30.03.2021). It is checked whether the String is a valid date and returned in the ISO way.

#### *2.19.2.2 form\_errors\_to\_html()*

provide a nice red character color and a preceding "Fehler: " to a String

#### *2.19.2.3 strip\_mail\_prefix()*

remove a mail prefix used for duplicated mails as accounts such as "2.max.mustermann@tfyh.org" => "max.mustermann@tfyh.org".

#### *2.19.2.4 create\_GUIDv4()*

return a version 4 GUID (36 characters).

#### *2.19.2.5 age\_in\_years()*

return the current age in years based on the birthdate.

#### *2.19.2.6 CheckIBAN()*

check an IBAN validity.

#### *2.19.2.7 check\_password()*

check a password against the minimum security rules. 8..32 characters, at least three character types.

#### *2.19.2.8 swap\_lchars()*

password obfuscation.

## *2.19.3 File handling*

### *2.19.3.1 list\_files\_of\_branch()*

Parse a file system branch and return all relative path names of files.

#### *2.19.3.2 unzip(), zip\_files(), zip()*

Archiving support. The last (zip()) zips a String into an archive.

#### *2.19.3.3 return\_file\_to\_user(), return\_string\_as\_zip(), return\_files\_as\_zip()*

Return information to the user (as download). This is not providing a link, but rather providing information based on the current user privileges which are not open to public. The information is a file, a zipped single file or a zip-archive containing multiple files. With the last function a zip file will be created in the file branch which the user visits.

All these functions do not return, but exit the script. The files returned stay in the directory where they were fetched from. If zip-archives are created, they get a 0600 file access mask not to be accessible by the public.

#### *2.19.3.4 get\_dir\_contents()*

Return the contents of a directory as html table.

#### *2.19.4 CSV support*

#### *2.19.4.1 read\_csv\_line()*

Read a single csv line assuming a separator character ';' and a text delimiter '"'.

#### *2.19.4.2 encode\_entry\_csv()*

Encode a single value to a csv entry assuming a separator character ';' and a text delimiter '"'. Build a line by encoding the entries and appending them one by one adding a ';' in between them.

#### *2.19.4.3 read\_csv\_array()*

Read a simplified csv-file into an array of rows, each row becoming a named array with the names being the first line entries. CSV-format must be with text delimiter = " and separator  $=$  :. There must not be any space character left or right of the delimiter. First line entries must not contain line breaks. Lines ending with unquoted " \" will be joined with the following line. The file is preferrably encoded in UTF-8, but ISO-8859-1 should also work due to automatic encoding detection.

## *2.19.5 Load throttling*

#### *2.19.5.1 load\_throttle()*

Measure the frequency of web page inits, api sessions and errors. Meant to prevent from machine attacks. A set 3000 of init timestamps resides in the /log/inits or

/log/api\_txs folder. When this function is called, the current pointer is read, and the timestamp to which it's pointing is also read. If such timestamp is existing, it is checked, whether it is older than \$event\_monitor\_period. If so, it is replaced by the current timestamp, the pointer is stored back to the file system and true returned. If not, an error page is displayed. Same procedure with errors: then the load throttle records the error and blocks the site in case more than 100 errors have been received in the monitor period.

## *2.19.6 Miscellaneous*

Return a timestamp for a booking, based on separate date and time; get the encoded parameters of a request as plain associative array; "Encrypt" a base64 String by xoring it with a key. Decryption is the same as encryption.

## **2.20 Tfyh\_user**

This class provides all generic function on users. It shall be extended by a Users class to provide application specific functions such as get user profile.

It also handles the rules of who is allowed what. So it resolves the role hierarchy and the menu, subscriptions and workflow allowances. The access rules are provided in three config files:

1. Role hierarchy.

Roles are defined, typically 4-6, where the hierarchy tells which role includes what other roles. There must always be one anonymous role for users who are not logged in. A preceding asterisk in the role definition indicates the role is a privileged one. For privileged roles the names who have that access right are disclosed, for the others only the count af assignments

2. Workflows (optional).

There is one integer bitmask of workflows. So up to 32 different workflows can be defined freely. To refer to a workflow use the @-character plus the bit mask value, e.g. @64.

3. Subscriptions (optional). There is one integer bitmask of subscriptions. So up to 32 different subscriptions can be defined freely. To refer to a subscription use the # character plus the bit mask value, e.g. #128.

It provides functions monitor allowances and resolve attributes, see below.

It provides an option to get user related attributes of three separate lists in which a user can be assigned as many list attributes as is wanted. An example is the list of functions. Any function may be assigned to any user, a record is one of these assignments.

## *2.20.1 Access control*

### *2.20.1.1 is\_hidden\_item(), is\_allowed\_item()*

check whether a menu item is hidden (simple check for the preceding ".") or whether it is allowed for the current user (by all: role, workflow, subscription).

#### *2.20.1.2 get\_all\_accesses()*

return a HTML encoded list of role, workflow and subscription users. For provoleged roles all names, for the remainder the count of users with this access right.

#### *2.20.1.3 get\_user\_services()*

a HTML list of the services (I. e. workflows or subscriptions) a user is granted or subscribed to.

### *2.20.2 Other functions*

#### *2.20.2.1 get\_user\_attributes()*

return all attributes of a given type, currently: Funktionen, Ehrungen, Spinde. This is very specific for brg-intern, so if needed at different places it will need some further abstraction.

#### *2.20.2.2 check\_new\_user\_name\_for\_duplicates()*

Check whether a user name (first and last name) is or was already used in the user archive and the user table.

#### *2.20.2.3 get\_action\_links()*

get the html-links which are available for a current user out of the set of action links configured based on the access rights of the current user.

## **2.21 Tfyh\_xml, Tfyh\_xml\_tag**

A little simple XML parser class, details to be documented. #TODO.

# **3 Tfyh configuration and resources**

Before we continue with the forms it shall be advised how to configure an application using this framework. Here are three layers of configuration:

## **3.1 The framework settings (config***/***settings\_tfyh)**

The framework settings are defined in the /config*/*settings\_tfyh file.

Their purpose is to configure the application. These settings are part of the code like form layouts and shall not be editable by the user. They are read on startup af a PHP request and accessible as public variable \$toolbox→config→tfyh-settings. They are stored as a two level array, e.g.  $$this \rightarrow$ settings\_tfyh["config"]["app\_name"].

Framework setting must never be changed by the application.

### *3.1.1 Api settings (deprecated)*

*hideout\_key, token\_key*. Used for obfuscation on the brg-intern API for efa. No explanation here, don't use it any more. Will be purged from brg-intern in the hopefully near future.

## *3.1.2 Config settings (names, tables, pdf parameters)*

Partially defaulted settings. Non-default settings are mandatory.

*app\_name*: String. The name of the application. Will show up in dialogs asf. No default value.

*app\_url*: String. The URL of the application provisioning site. Do not mix up with the URL, where it is actually hosted. Default is "".

*backup*: String "on" or "off". If set to "on", backup will be part of the daily cron jobs. For data bases with more than a couple of thousands records overall, it is discouraged to use it as part of the cron jobs, because it can be annoyous for the user and create timeout errors. Default is "off".

*changelog\_name*: String. The name of the table to write the data changes to. No default value.

*forbidden\_dirs*: String. Comma separated list of directories which shall be forbidden for web user access. This is checked and corrected by the cron jobs to avoid manual error.

*parameter\_table\_name*: String. A name of a table carrying volatile application parameters. Discouraged. Default is "".

*pdf\_document\_author*: String. The author who will be set in all PDF documents created by the application. Default is "".

*pdf\_footer\_text*: String. The footer text to be set in all PDF documents created by the

application. Set to "" to have no footer. Default is "".

*pdf\_margins*: array of Integer. Margins for the PDF page, [left,top,right,header,footer]. Default is [15,15,15,10,10].

*public\_dirs*: String. comma separated list of directories which shall readable for web user access. This is checked and corrected by the cron jobs to avoid manual error. No default value.

## *3.1.3 History/maxversions settings*

Optional section, no defaults.

*history.<table>*: String. Column name of column whichshall be filled with the version history. The history column shall be at least a 65.536 characters text field.

*maxversions.<table>*: Integer. The maximum number of versions to be stored

*historyExclude.<table>*: String. Column names, framed by dots, of those columns which shall be excluded from the history. Note: the history column itself is obviously always exclude.

An example is prbably needed:

```
history.qUsers;"Historie"
historyExclude.qUsers;".LastLogin.currentProject.Settings."
maxversions.qUsers;25
```
This sets the history column of the table "qUsers" to be "Historie", to hold maximum 25 versions and to exclude from version control the LastLogin, currentProject and Settings columns (because they change frequently and are not relevant for analysis..

## *3.1.4 Init settings*

Optional, because all settings have a default, if not provided.

*max\_concurrent\_sessions*: Integer. Limit of concurrent application sessions. Each user has an own session. This also applies for the API, so if a user uses both the web and the API, this accounts for two session. Default ist 25.

*max\_errors\_per\_hour*: Integer. Maximum number of errors which may occur during one hour. One error is counted per call of error.php and per failed login attempt.

*max inits per hour*: Integer. Maximum number of calls to the init.php file which may occur during one hour. Default is 3000.

*max\_session\_duration*: Integer. Inactivity timeout in seconds for web user sessions. Default is 600.

*max\_session\_keepalive*: Integer. Forced expiration time in seconds for any application session even if kept alive, e.g. by regular API polls. Default is 42300 (12 hours).

## *3.1.5 Logger settings*

*logs*: array of String. Log files written by the application. Used for log rotating. Default is the set of log files created by the framework: ["app\_info.log", "app\_warnings.log", "app\_errors.log", "app\_init\_login\_error.log", "app\_bulk\_txs.log", "sys\_cronjobs.log", "debug\_init.log", "sys\_shutdowns.log", "app\_audit.log", "sys\_timestamps.log",

"debug\_app.log", "debug\_sgl.log"]. The settings array will be merged into it without duplicates.

*maxsize*: Integer. Maximum size in bytes of a log file. If the log file exceeds the size it is copied to <logfilename>.previous. <logfilename>.previous will then be overwritten, if existing. This limits the needed space per log-file to twice the maxsize value of bytes.

*obsolete*: array of String. Obsolete filenames for the logger. Some files my still sit in the log directory from previous application version which will never be deleted. Put them into the obsolete list for this deletion to occur.

## *3.1.6 Upgrade settings*

These settings are only used by pages/upgrade.php.

*remove\_files:* array of String. Files which shall be removed from the application folders after upgrade.

*src\_path*: String. Web path from where to gether the newest program version zip archive.

*version\_path*: String. Web path from where to get the version file for that version.

### *3.1.7 User Settings*

<span id="page-27-0"></span>User settings are mandatory, if not declared optional, and have no default.

#### *3.1.7.1 User table and user id fields*

*user\_table\_name: String. The name of the users table.* 

*user\_account\_field\_name*: String, optional, no default. The name of the field carrying the user account, usable for login.

*user\_id\_field\_name*: String. The name of the field for the users userID (integer) in the user table, usable for login with a permanent password.

*user\_mail\_field\_name*: String. The name of the field for the users e-mail address in the user table, usable for login.

#### *3.1.7.2 User administration actions offered in the user profile to view or change a user.*

action links: array of String, optional, no default. Each holding a role followed be ":" and a link. These are the actions offered to a application user for all users in the user search result.

#### *3.1.7.3 Roles or workflows which are grnted specific permissions*

*anonymous\_role*: String. The name of the role which is not granted any rights at all.

*self\_registered\_role*: String. The name of the role which is allowed to self-register. Typically used to allow users to review what they have entered as user data, but no more. Mandatory, no default.

*useradmin\_role*: String. The name of the role which is allowed to administer users other then himself and the user role. Mandatory, no default.

*useradmin\_workflows*: String, JSON. Provide an array of workflow flags and the fields which are allowed to be changed within the users.user table name by this workflow. The parameter needs to be json encoded, e.g. {"1": ["Datenschutzmaske","Datenschutztext"]}. Set to {} to allow none. Mandatory, no default.

### *3.1.7.4 Used types of permission control*

*use\_concessions*: boolean (true/false). The application uses the concessions as user priviledge setting. Default: false.

*use\_subscriptions*: boolean (true/false). The application uses the subscriptions as user service setting. Default: false.

*use\_workflows*: boolean (true/false). The application uses the workflows as user priviledge setting. Default: false.

#### *3.1.7.5 User name*

*user\_firstname\_field\_name*: String, optional, no default. The name of the field for the users first name in the user table.

*user\_lastname\_field\_name*: String, optional, no default. The name of the field for the users last name in the user table.

#### *3.1.7.6 Miscellaneous*

*user\_archive\_table\_name*: String. The name of the table for archived records.

*ownerid\_fields*: String, optional, no default. List of fields which represent the userID (integer) of the owner of this record in a table. Syntax is <tablename>.<columnname>.

## **3.2 Version and copyright (public/version, public/copyright)**

The version and copyright information is stored in two files in the public folder. They will show up in the menu bar at the bottom. The copyright text will just be copied, so a good example would be "©tfyh.org".

The version shall be of the format <release>.<major>.<minor> <drop>, e.g. 'v2.3.1 09'. It will also just show up as written in the menu barapp info, but it will be parsed into the app info field of Tfyh config, and thus be accessable by any upgrade checker. Parts may be left out, e.g. 2.3\_12 is a valid version, as is 2.3.1.

## **3.3 The tenant settings**

They are defined in the /config*/*settings\_app and /config*/*settings\_db files.

Their purpose is to configure an app according to a tenants' properties such as footer texts, email addresses and so forth. The settings\_db is separate and does only contain the access settings for the data base. It must not be edited except during application installation, whereas the other tenant settings shall be configurable via the application configuration menu.

Part of the tenant settings are also the colors, which are stored in the resources area, as app colors.txt file. When changing the colors, the application uses this file and the app no colors style sheet to generate the tenant specific style sheet for the colouring.

Tenant settings shall only be changed by the respective forms, never else.

## **3.4 Application run time configuration**

There is a configuration table in the data base which was meant for permanent storage of application parameters which may change due to program execution such as the highest membership index or similar. It is for historical reasons also partly used for tenant specific and even application specific configuration, but should not be used for it in the future. The table name can be set in the config section of the tfyh settings (*parameter\_table\_name).*

Application run time configuration can change at any time. If a paraneter is used, it must be read on the fly.

## **3.5 Other configuration**

All configuration sits within the /config/ folder. There are the following directories:

- access: contains the public and internal menu definition and the role\_hierarchy file, the workflow and subscriptions bitmask definition and, if applicable a menu (i.e. access control) definition for any server API.
- layouts: contains all form layouts
- lists: contain all list set definitions
- snippets: contain the definition of the html snippets displayed at the start of a page, between menu and body and as footer. Configure the snippets to change the page title, the logo displayed and the footer text, if requested.

This directory also contains the settings app, settings db, and settings tfyh files.

## **3.6 Styles and resources**

Two style sheets define all styles: a generic w3\_style.css, in major parts copied simplified and adapted from w3schools.com, and the app-style.css which contains those parts of the style sheet which use colors and font definitions. The difference is made to distinguish the generic from the tenannt specific definition.

The style sheet provides all styles needed for the standard left hand menu and responsive form design. Note that the configuration snippets, the start and end snippets of the menu class and all form layouts use these styles. So changing the style sheets to change the layout concept will incur also a code change in these parts. It is not recommended.

They sit in the /resources/ folder. Please put here al other style elements. Like logo and images for the dateiablage.php file manager.

## **3.7 Multilanguage support**

The framework provides some support for multiple languages. Strings may be pulled from a language resource file by using the i() function. The resource identifier for this purpose is a 6-digit token followed by a pipe character and up to 24 characters of the intended String.

## *3.7.1 Internationalization resources*

Internationalization resources are:

- the file "catalogue.csv" in the /tfyh\_common/i18n directory: it holds the complet set of all known translations of the applications using the tfyh framework and parsed so far in your development environment. The tfyh\_framework files have such a set of i18n resource references including their appropriate translations already as part of the package.
- the \*.lrf files in the /i18n directory: They provide the texts per language for all used i18n resource identifiers within the application. When calling /classes/init.php also /classes/init\_i18n.php is called and loads the configured language resource file.
- The internationalization parser i18nParser.jar in the /tfyh common/i18n directory. It must be run prior to any code release.

## *3.7.2 The i18n language selection*

Within the configuration, the "language code" parameter defines the language used. Its value is arbitrary, but it is recommended to use two digit coding like "en", "it", "de", or similar. The value must correspond to a language column header within the catalogue.csv file. The standard for tfyh includes en, de, fr, it, nl languages for the tfyh framework files.

The default language code setting is "de". Nevertheless it is recommended to use as default texts the English language and en as first language column, like the framework does.

## *3.7.3 The internationalization global function i()*

This function takes a list of Strings. The first is the i18n resource identifier, all following text to replace. In the String all %1 occurrences are replaced by the second String in the argument list, all %2 by the third asf. Up to %9. No more than 10 arguments are used, any exceeding is ignored.

The function i() returns the String in the configured language with all replacements as found. For Javascript code the name of the i18n-function is \_(). Note the difference in the name of the i18n function for PHP and JavaScript. This is due to the fact, that in PHP () is used as shorthand for gettext() while in Javascript i() may be inadvertently overridden by a variable declaration in a loop.

## *3.7.4 Creating a language resource file*

Internationalization resources are automatically created using i18nParser.jar. It parses files and replaces plain Strings by i18n resource identifiers, filling the catalogue.csv in parallel with the texts. If within an i() call the first argument is already an i18n

resource identifier, it checks its existence in the catalogue.csv. If found, nothing happens. If missing, the i18n resource identifier will be added to the catalogue without text.

The following directories are parsed:

- classes, forms, pages, public: \*.php.
	- For the PHP-code part all calls to the global i() function are detected and the first argument in the argument list is replaced by a i18n language resource reference. The text found in the first argument of the i() call ends up in the first language column of "catalogue.csv".
	- All html parts are replaced by an i() call to a resource reflecting the html snippet. After parsing the php code has no more html snippets. It is recommended to clean up the code prior to the first parsing and after it.
- /config/lists and /config/layouts:  $*,*$  the columns corresponding to a text value displayed to the user are parsed and any text replaced by a i18n resource identifier.
- / is  $*: *$  is except jQuery\* is. All calls to the global () function are detected and the first argument in the argument list is replaced by an i18n language resource reference. The text found in the first argument of the \_() call ends up in the first language column of "catalogue.csv".

### *3.7.5 How to use it*

Edit all code to insert the i() call in locations where suitable. Make use of the replacement option to avoid too small a snippet. Run the i18nParser.jar and use the first language column texts for translation.

Use spreadsheet calculation and csv to edit all translations. The csv-file must be UTF-8 encoded and using ';' and '"' for separation and quotation. Automated translation should be possible.

PLEASE NOTE: when parsing your code files will be changed. In particular all html-code will be moved into the catalogue.csv file. This reduces readability. You may not be happy with the result. So please backup everything before starting to use the i18n framwork. Although the tfyh-files always use it, your application may still ignore it without any drawback.

## *3.7.6 Text which shall not be translated*

When parsing the configuration files and as well within the html snippets there may be text which has a technical significance and shall never be translated. Such text should end up in the column any language of the catalogue.csv, leaving all translation columns empty.

In particular html snippets are automatically disassembled into text an html-tag parts, so that the text parts can be fed into an automated translator without danger to the links or similar information within the html-code. When creating the \*.lrf files, these snippets are reassembled. This will, however, required decent checking of the disassembled text part translations whether the code tokens ' \*\* ' still fit.

## *3.7.7 Duplicate text*

The multilanguage solution has no deduplication. If a text like "number" occurs multiple times in the code, it will get as many i18n resource references as occurrences. This may look inefficient at the first glance, but actually it is not sure that the same text always translates the same way. And it will allow to find out, if an i18n resource becomes unused by a code change.

# **4 Tfyh user and session management, forms**

A key function for all applications to benefit from this framework must be data entering. So forms play a major role. The framework shall help to concentrate on the business logic which must be written in plain PHP, supported by some framework helpers.

It starts with the user identification and authorisation (see the Menu class) and continues with a multistep form support.

## **4.1 Tfyh user and session variables**

For the tfyh session management mainly PHP standard procedures are used, details see the [Tfyh\\_app\\_session](#page-6-0) class section.

## *4.1.1 The \$\_SESSION variable*

Tfyh uses two  $$$  SESSION array sections to manage user and input data within a session:

- \$ SESSION["User"]: the record of the current user. May or may not be known in the data base.
- \$ SESSION["forms"]: per form sequence this contains a subarray \$ SESSION["forms"][\$fseq] holding all parameters ever posted by this sequence of multistep form input.
- \$\_SESSION["getps"]: per form sequence this contains a subarray \$\_SESSION["getps"][\$fseq] holding all parameters ever conveyed via the GETparameters in the URL by this sequence of multistep activity.

The arrays are gathered within the init and Form classes, so that you will not really have to care about the details. Your form layout will rule the fields to be entered.

The \$\_SESSION["User"] has four fields relevant for its access priviledges:

- $\cdot$  \$ SESSIONI "User"][<userID>]: this is the numeric ID which identifies the user. Its field name is part of the tfyh settings, see "*user\_id\_field\_name*" there. It will rule on whethter any data belong to the user or not. If the user is not known or not identified (i. e. not logged in), this field will be -1. So any value  $\geq 0$ ensures that the user was verified.
- \$\_SESSION["User"]["Rolle"]: this is the String declaring the users role. See the Tfyh\_menu class and the role\_hierarchy ther for more details.
- \$ SESSION["User"]["Concessions"], \$ SESSION["User"]["Workflows"]: these are two 32bit Integer numbers which act as a mask to provide more specifically access to some functions.

## *4.1.2 Securing user priviledge authenticity*

All application access is managed by the Tfyh menu class. But it has to be noticed, that a user once logged in, he or she can use the session to create a post request. Init may catch that but one never knows what creativity a user may apply to circumvent this mechanism (not that I knew of one, though).

However, there is no way around the Tfyh\_socket to access the data base. In order to safeguard at least the user priviledges, the Tfyh socket class will check for every data manipulation in the **users table**. It will refuse:

- **Inserts or updates of a record for user different from the session user**, except the session user has the '*useradmin\_role*', or a respective workflow allowance, see [User Settings](#page-27-0).
- **Changes of the access priviledges of any user** except the session user has the '*useradmin\_role*'. Access priviledges are granted with the fields: "Rolle", "Workflows", "Concessions", ID, and account name.
- **Exceptions:** 
	- Insertion of the very first record in the users table. Obviously this must be a user admin.
	- Insertion of a new user with a self-registration role and workflows and concession set to 0. This is needed for user self registration.

## **4.2 Tfyh – framework forms**

For some basic activities which are needed in all applications, a set of forms is provided covering login & password reset, tenant configuration, table import, mail sending and reading, as well as file upload.

All forms follow the same logic and structure:

- 1. They are build using one or more layout files, as many as the form has steps to provide
- 2. The form action always calls to the very same form, indicating the step that was done
- 3. A specific \$ Session field gathers everything which was ever posted into this form sequence
- 4. A business logic which decides on the provided input what to do next
- 5. A form display part

### *4.2.1 A typical form file*

Here is how a typical form file would look like:

- 1. Start with an init.php call to do the authorisation
- 2. Continue with the interpretation of GET Parameters. Typically you use get parameters to select the record to be modified on modification forms or similar. Since it is gathered in a form sequence specific array this will also keep the

context if the user has multiple browser tabs opened in parallel.

- 3. If this is a subsequent call by the form being filled and sent, rebuild the form in memory and interpret all post parameters using a call to the appropriate Form class.
- 4. Do all the business logic, e. g. store data, decide on the next step, send mails etc.
- 5. Display the page based on what was decided to be the next step of the form in 3. (If it is the first call in a sequence then step 3 was skipped. No options to select.) The Form calls builds the form based on the layout. You may use stored data base values to preset the forms inputs. If this is the last step it may not display any form but just a completion message.

Go to the login.php to have a look. And see in the Form calls for the layout definition.

## *4.2.2 configparameter\_aendern.php*

Use this form to change the tenant config. The form layout defines what parameters will be used for change. The result will be stored in the config/settings app file as base64 encoded ext.

## *4.2.3 dateiablage.php*

Use this form to upload files into the upload directory and manage all files there. It provides all functionality to upload, create directories, download and delete file within the uploads section. A sort of min file manager.

## *4.2.4 farben\_aendern.php*

Use this form to adapt the theme colours. Note that this will always overwrite the current app-style.css using the provided colours and the app-style-no\_colors.css as template. The color set itself is stored in the app-colors.txt file which also will be overwritten. A change can not be undone.

## *4.2.5 login.php and reset\_password.php*

The user login form and the password reset form. User login uses either an E-Mail address of the user or its userID. The name of the table carrying the information of users is configured in the users' section of the settings\_tfyh.

If the password is left empty, the provided E-Mail address corresponds to a registered user and this user has no password set, a 6 digit token is sent to this mail address to provide access.

If the user has set a password and has forgotten it, the reset\_password.php provides a form which will delete the password sending a deletion token. Then the user can login again with another token and set a new password.

By that means these forms provide a complete although very basic access control management.

## *4.2.6 mail\_versenden.php and mail\_nachlesen.php*

These two forms allow for users to send mails to predefined distribution lists.

The distribution lists are set via a set of tfyh list lists, so you can use subscriptions or similar criteria to select users.

You may parametrize a list in "mail versenden.php" by calling it as "mail versenden.php?listparameter=whatever" and using the String "{listparameter}" as parameter in the list definition, see Tfyh list section for details on list parametrization.

All mails sent are stored in the data base in a Mails table, if it exists. They can be read by those who can send using the mail\_nachlesen.php – differentiated by the distribution list.

#### *4.2.6.1 Mail formatting*

Mail texts can include fields which are defined as " $\{\text{\#key}\,\text{\#}\}$ " wherein key stands for a user record data value which is stored in the data field 'key'.

Three special keys exist: 1. " $\{ # \text{Anrede} # \}$ " for the German "Lieber Vorname Nachname" or "Liebe Vorname Nachname" based on the 'Geschlecht' value of the user record, 2. " $\{$  #Profil # $\}$ " for a user profile table and 3.

{#LoginToken+<plusDays>+<deepLink>#} wherein <plusDays> stands for the validity of the token in days and <deepLink> for the link the token directs you to. An example could be  $\{\text{\#LoainToken+2+.../forms/profil}\}$  aendern.php# $\}$ . The URL of the login token is defined by the \$app\_url configuration paramater (see Tfyh config) plus "/forms/login.php.

All mails are sent as HTML and plain text in a multipart encoding to avoid spam filtering.

## *4.2.7 tabelle\_importieren.php*

Use this form to import a csv formatted table into the data base. Use the form layout to define which tables may be imported.

The csv table must be ';' separated with '"' text delimiters. The first line is the header line, column names must match exactly the data base column names (case sensitive). Not all columns must be provided. There is one primary key per table. This key column must be included in the columns list.

Records are inserted, if the value for the primary key is empty. Records are updated, if the primary key is provided together with at least one other column. Records are deleted, if the primary key is provided and no other field.

The import will first dry run and show what will be done, then the user has to confirm the action.

## **4.3 Tfyh – framework pages**

Few generic pages are part of the framework to complete the functionality of access control and logging.

## *4.3.1 alle\_berechtigungen.php*

Use this page to display a compilation on all access rights assigned within the applications. Privileged role owners are displayed one by one, providing the names. For all other roles, workflows and subscriptions the number of users with the access right assigned is given.

## *4.3.2 show\_actions.php, show\_changes.php, show\_logs.php*

Display application usage and monitoring information.

- Actions: init, login, and error statistics together with the info, warnings or errors of the application.
- Changes: all data changes of the last days, max 200.
- Logs: All gathered logs in a structure based on the log file name which shall be '<category>\_<type>.log', like in "app\_info.log". Predefined categories are api, app, sys, debug; predefined types are info, warnings, errors, bulk txs, cronjob.

## *4.3.3 show\_lists.php*

Display a selected list. The user can sort and filter the list and download its contents as csv formatted table (zipped).

### *4.3.4 logout.php, construction.php, error.php*

Standard pages after the user logged out, hit a menuy link which is still to be built or caused any transactional or session error (most common: session expired).

To display an error use the \$toolbox→display\_error function which redirects then to the error.php page.

### *4.3.5 maintenance.php, upgrade.php*

maintenance.php is a mini page which can be displayed upon maintenance. Just edit the init.php to provide an information on the time the site is planned to be up and running again to show this page instead of any other web page of the application. It is the only common page located in the /public/ folder.

upgrade.php provides a facility for web based application upgrade which will download the current version and replace all files in the application folder, except the app configuration files settings\_db, settings\_app, app\_colors.txt.

# **5 Acknowledgements**

The framework was created using the eclipse based Zend IDE.

This document was created using oracles openOffice word processor.

Many of the design hints I borrowed from w3schools.com.

I would never have come that far in PHP knowledge without the Google search engine, stackoverflows explanations and the php.net tutorials.